Comme beaucoup, je suis assez néophyte avec Illustrator : j'ai commencé à utiliser Illustrator cet été en stage car j'avais des visuels à produire rapidement et pas de collègues graphistes disponibles. Comme je préfère essayer avec un projet précis en tête que suivre des tutoriels, j'ai appris un peu sur le tas à utiliser cet outil.

 Début septembre je voulais créer une série de visuels pour des boutons destinés à un cours en ligne. Je voulais pouvoir tous les créer dans le même fichier .ai (pour les modifier facilement au besoin) mais qu'ils soient exportables dans des fichiers .png différents. J'ai trouvé comment créer plusieurs plans de travail dans un même document : lorsque « Sélection directe » est sélectionnée, le panneau des Propriétés propose l'option « Modifier les plans de travail ».

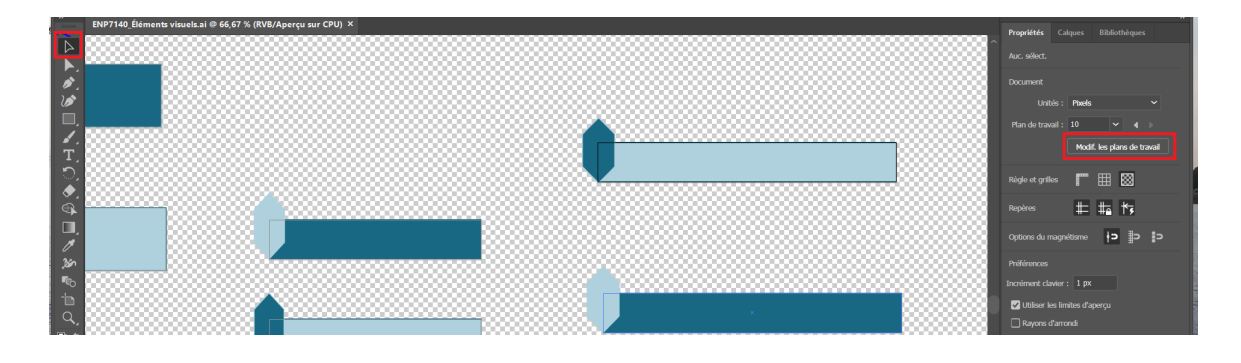

Il est alors possible de dupliquer (copier/coller) un plan de travail et de modifier ensuite ses dimensions et son contenu. Dans la fonction « Exporter pour les écrans » il est possible de sélectionner les plans de travail voulus.

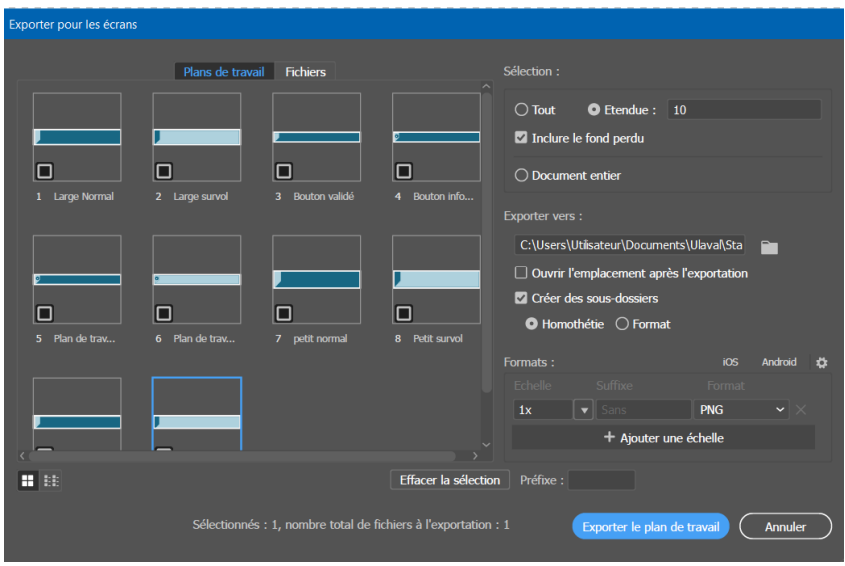

Note : pour ce projet j'ai aussi trouvé comment créer des polygones après plusieurs essais. Clic droit sur l'outil rectangle et sélectionner Polygone : vous aurez un pentagone. Lorsque la figure est sélectionnée, un losange sur la bordure vous permet de modifier le nombre de côtés (clic+glisser vers l'intérieur ou l'extérieur de la figure).

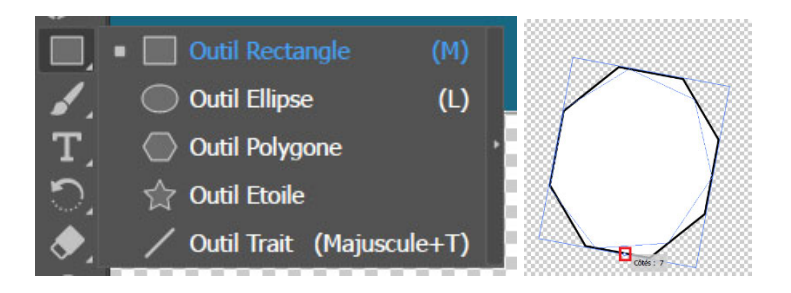